audio porty port USB vstupný port VGA port pre S-video 10 výstupný port VGA

### Λειτουργίες προβολέα  $\Theta$ ύρ 2 ρὑ  $3 \times d\lambda$ 4 δέκ  $5$  εστί 6 θύρ  $7 \theta$ ύρ 8 θὑ<sub>β</sub> 9 θύρ  $10 \theta$ ύρ 11 θύρ  $*$   $\sigma$   $\epsilon$ 1 zásuvka pre napájací kábel z diaľkového ovládača 5 zaostrenie a priblíženie 11 port pre kompozitné video

# プロジェクタ各部の名称

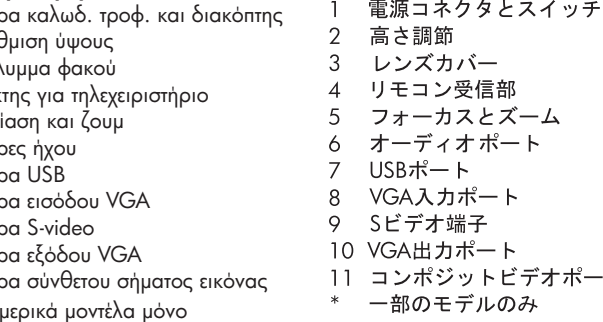

### 投影仪部件 프로젝터 기능 电源线插座和开关 1 전원 코드 소켓 및 스위치 1 güç kablosu girişi ve düğmesi 2 高度调节 2 높이 조정 3 镜头盖 3 렌즈 덮개 4 원격 제어기 수신부 遥控器接收器  $\overline{4}$ 聚焦和缩放 5 초점 및 확대/축소 .5 音频端口 오디오 포트 6 USB 端口 USB 포트 8 VGA 입력 포트 VGA 输入端口 8 9 超级视频端口 9 S-비디오 포트 10 VGA 출력 포트 10 VGA 输出端口 11 합성 비디오 포트 11 bileşik video bağlantı noktası 11 复合视频端口 \* 일부 모델만 해당 \* 仅限某些机型

Recursos do projetor

yükseklik ayarı 3 lens kapağı

 alimentação 2 ajuste de altura 3 tampa da lente

uzaktan kumanda alıcısı 5 odak ve yakınlaştırma ses bağlantı noktaları USB bağlantı noktası 8 VGA girişi bağlantı noktası 9 S-video bağlantı noktası 10 VGA çıkışı bağlantı noktası

5 foco e zoom 6 portas de áudio 7 porta USB

Súčasti projektora

 a vypínač 2 úprava výšky 3 kryt šošovky 4 prijímač signálov

aansluiting en schakelaar voor netvoeding 2 hoogte-instelling 3 lensklep 4 ontvanger voor afstandsbediening 5 scherpstellen en in- of uitzoomen audiopoorten USB-poort VGA-ingang 9 S-videopoort 10 VGA-uitgang 11 composite-videopoort \* alleen bepaalde modellen

wysokości

Projektör özellikleri

Caractéristiques du projecteur prise pour cordon d'alimentation

\* yalnızca belirli modellerde

len niektoré modely

porta de vídeo S

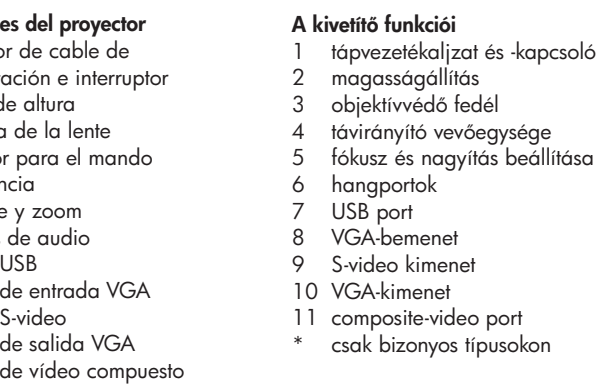

# bemenet eo kimenet kimenet osite-video port bizonyos típusokon

# Onderdelen van de projector

és nagyítás beállítása

Projektorausstattung Netzkabelsteckdose und Schalter 2 Höheneinstellung 3 Objektivdeckel 4 Empfänger für Fernbedienung 5 Fokussier- und Zoom-Ring 6 Audioanschlüsse USB-Anschluss VGA-Eingang 9 S-Videoeingang 10 VGA-Ausgang 11 Composite-Videoeingang \* Nur bei bestimmten Modellen  $4$  rice

\* sólo en determinados modelos

 et interrupteur 2 réglage de la hauteur 3 cache de l'objectif récepteur télécommande 5 mise au point et zoom ports audio 7 port USB 8 port d'entrée VGA 9 port s-video 10 port de sortie VGA 11 port vidéo composite

Előfordulhat, hogy a VGA-port aktiválásához és a videojel kivetítőre való küldéséhez a számítógépen le kell nyomni valamilyen billentyűkombinációt (például az Fn+F4 vagy az Fn+F5 billentyűket). Lásd a mellékelt kártyát vagy a számítógép kézikönyvét.

# HP xp7010/xp7030 Series Digital Projector

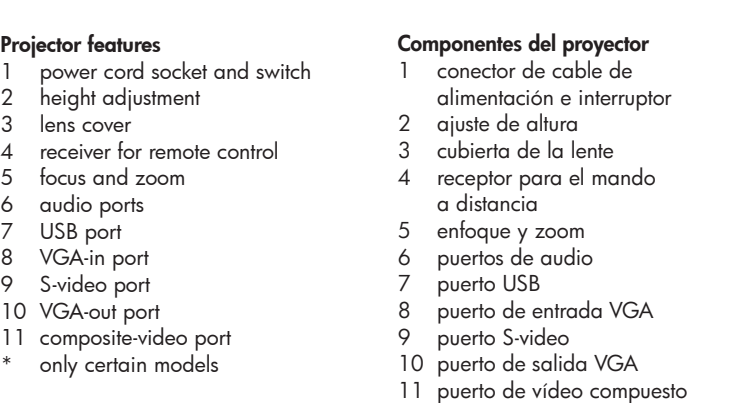

5991-0374

W niektórych komputerach wymagane jest naciśnięcie kombinacji klawiszy (np. Fn+F4 lub Fn+F5) w celu aktywacji portu VGA i wysłania obrazu do projektora. Zajrzyj do dołączonej karty lub instrukcji obsługi komputera.

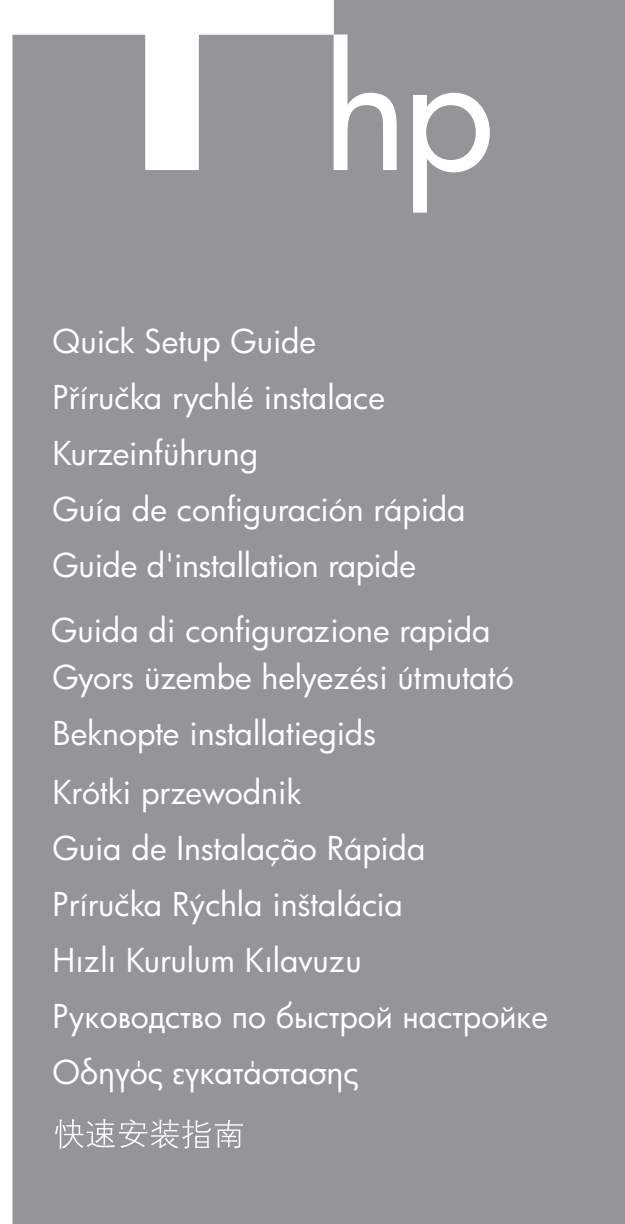

クイックセットアップガイド 빠른 설치 안내서

# © 2005 Hewlett-Packard Development Company, L.P.

Printed in China

www.hp.com

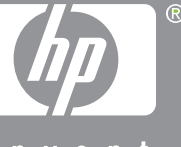

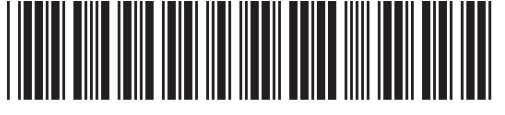

# Funkce projektoru 1 Zástrčka a vypínač

 napájecího kabelu 2 Nastavení výšky 3 Kryt objektivu 4 Pijímač signálu z dálkového ovládání 5 Zaostření a přiblížení (zoom) 6 zvukové porty 7 Port USB 8 Vstupní port VGA 9 Port S-Video 10 Výstupní port VGA 11 Port pro úplný obrazový signál (kompozitní video)

# \* pouze u vybraných model

# Making a connection

On some computers, you must press certain keys (such as Fn+F4 or Fn+F5) to activate the computer's VGA port and send the display to the projector. See the enclosed card or your computer manual.

# Připojení

V některých počítačích je nutné stisknout určité klávesy (napíklad Fn+F4 nebo Fn+F5), aby bylo možné aktivovat port VGA a odeslat zobrazení do projektoru. Informace naleznete na přiložené kartě nebo v příručce k počítači.

# Herstellen einer Verbindung

Bei einigen Computern müssen Sie bestimmte Tasten drücken (z. B. Fn+F4 oder Fn+F5), um den VGA-Anschluss des Computers zu aktivieren und die Bildschirmdaten an den Projektor zu senden (siehe mitgelieferte Übersicht in Ihrem Computerhandbuch).

# Cómo realizar una conexión

En algunos ordenadores, es necesario pulsar algunas teclas (como Fn+F4 o Fn+F5) para activar el puerto VGA del ordenador y enviar la imagen al proyector. Consulte la tarjeta adjunta o el manual de su ordenador.

### Etablissement d'une connexion

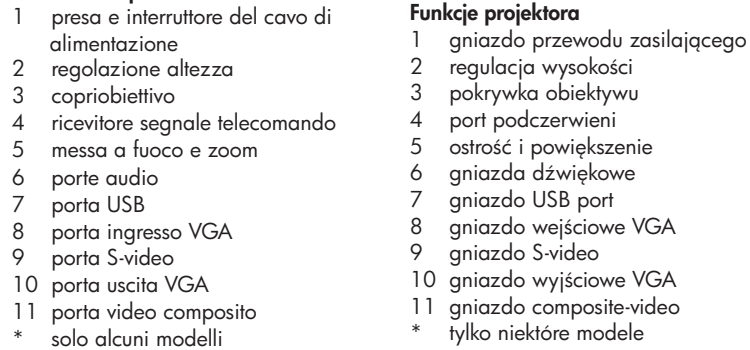

Sur certains ordinateurs, vous devez appuyer sur une combinaison de touches (telle que Fn+F4 ou Fn+F5) pour activer le port VGA de l'ordinateur et envoyer ce qui s'affiche vers le projecteur. Veuillez consulter la carte incluse ou la documentation de votre ordinateur.

# Kapcsolat létesítése

### Een verbinding tot stand brengen

Bij sommige computers moet u een bepaalde toetsencombinatie (bijvoorbeeld Fn+F4 of Fn+F5) gebruiken om de VGA-poort van de computer te activeren en de weergavegegevens naar de projector te sturen. Zie hiervoor de bijgevoegde kaart of de handleiding bij de computer.

# Podłaczanie

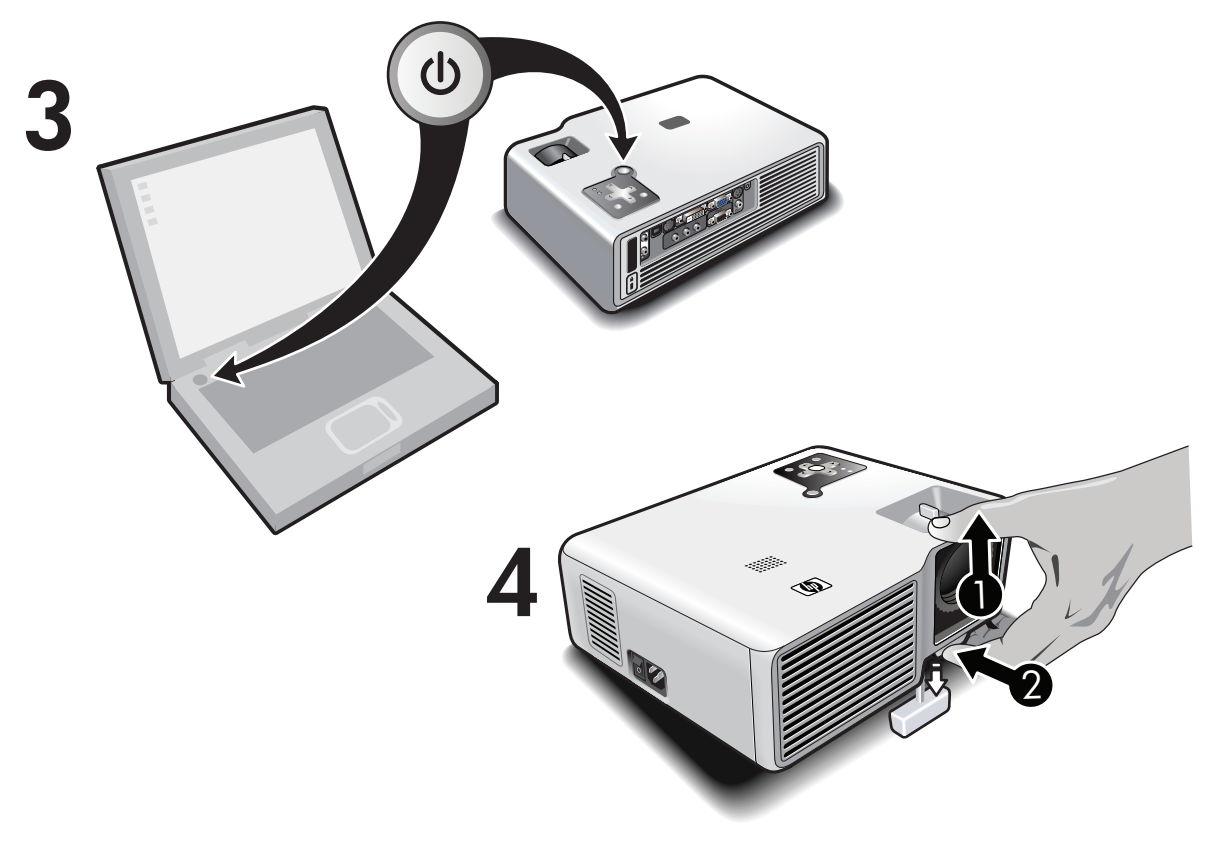

# Fazer a conexão

Em alguns computadores, você precisa pressionar determinadas teclas (como Fn+F4 ou Fn+F5) para ativar a porta VGA do computador e enviar a tela para o projetor. Veja o cartão anexo ou o manual de seu computador.

### Vytvorenie pripojenia

Na niektorých počítačoch je na aktiváciu portu VGA počítača a na odoslanie zobrazenia do projektora nutné stlačiť určité klávesy (napríklad Fn+F4 alebo Fn+F5). Pozrite sa na priloženú kartu alebo do príručky k počítaču.

### Bağlantı yapma

Bazı bilgisayarlarda, bilgisayarın VGA bağlantı noktasını etkinlşetirip ekranı projektöre göndermek için belirli tuşlara (Fn+F4 veya Fn+F5 gibi) basmanız gerekir. Bkz. ekteki kart veya bilgisayarınızın kılavuzu.

# Подключение проектора

На некоторых компьютерах для активизации порта VGA и передачи изображения на проектор необходимо нажать определенную комбинацию клавиш (например, Fn+F4 или Fn+F5). См. прилагаемые инструкции или документацию к компьютеру.

# Πραγματοποίηση σύνδεσης

Σε μερικούς υπολογιστές, θα πρέπει να πατήσετε συγκεκριμ ένα πλήκτρα (όπως τα Fn+F4 ή Fn+F5) για να ενεργοποιήσετε τη θύρα VGA του υπολογιστή και να σταλεί το σήμα οθόνης στον προβολέα. Ανατρέξτε στην εσώκλειστη κάρτα ή στο εγχειρίδιο του υπολογιστή

# 建立连接

在一些计算机上, 您必须按下某些键 ( 如 Fn+F4 或 Fn+F5) 才能激活计算机的 VGA 端口, 并将显示内容发 送到投影仪。请参见随附的参考卡或计算机手册。

# 進行連線

在某些電腦上,您必須按某些特定的鍵,例如 Fn+F4 或 Fn+F5 才能啟動電腦的 VGA 埠,並將顯示傳送至投影機。 請參閱隨附的卡片或您的電腦手冊。

# 接続

一部のコンピュータでは、特定のキー (Fn+F4またはFn+F5) を押 して、コンピュータのVGAポートをアクティブにしてから、画像 をプロジェクタに送る必要があります。詳細については、同梱の カードまたは使用コンピュータのマニュアルを参照してください。

# 연결

일부 컴퓨터의 경우 VGA 포트를 활성화하고 디스플레이를 프로젝터로 보내려면 Fn+F4 또는 Fn+F5 같은 특정 키를 눌러야 합니다. 자세한 내용은 동봉된 카드 또는 컴퓨터의 설명서를 참조하십시오.

### Attivazione del collegamento

Su alcuni computer è necessario premere una combinazione di tasti (ad esempio, Fn+F4 o Fn+F5) per attivare la porta VGA del computer ed inviare la schermata al proiettore. Consultare la scheda allegata o il manuale del computer.

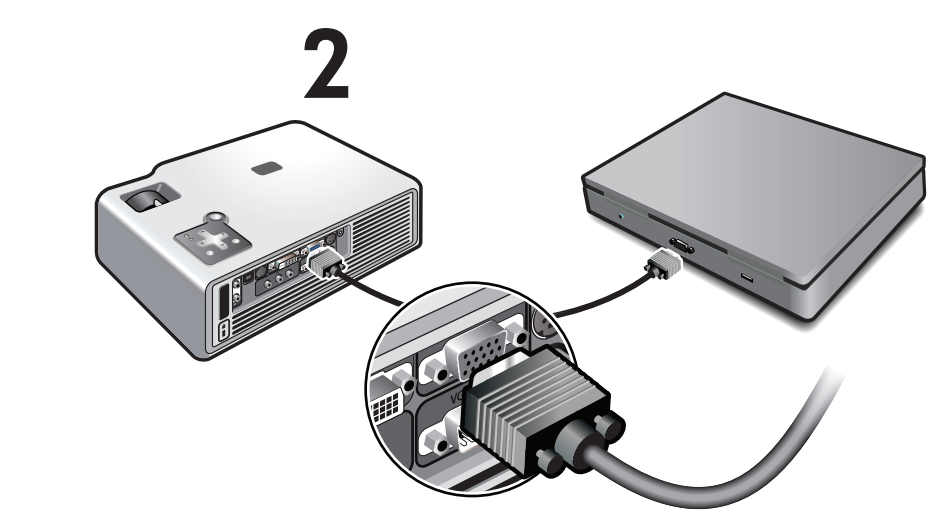

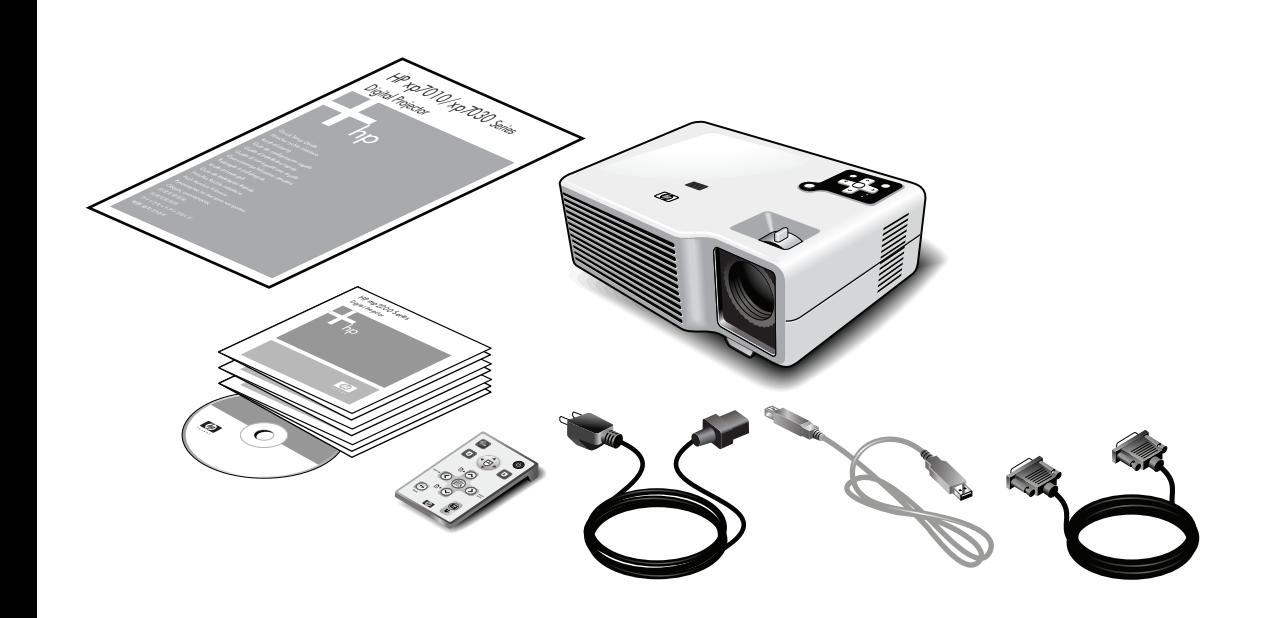

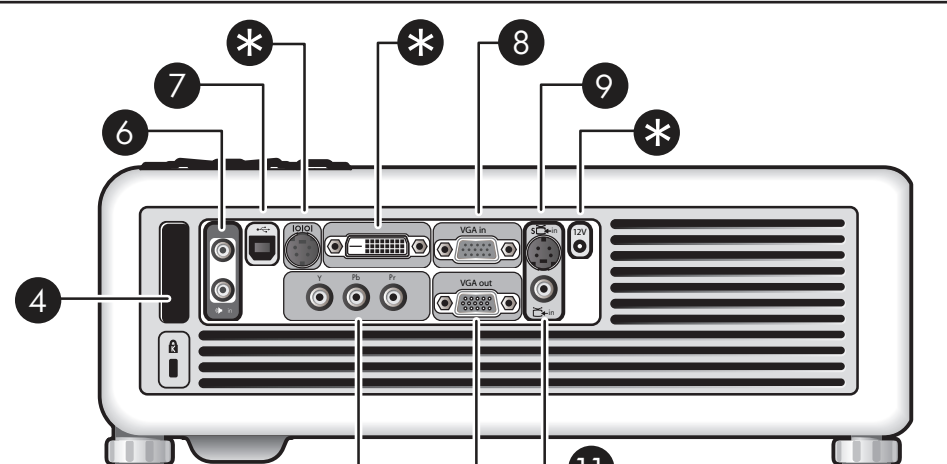

# 11 保 10

Компоненты проектора 投影機部件 1 interruptor e soquete do cabo de 1 разъем для кабеля питания 電源線插槽和開關 и переключатель питания 2 高度調整項 2 регулировка высоты  $\mathbf{3}$ 鏡頭蓋 3 крышка объектива 遙控訊號接收器  $\mathcal{A}$ 4 receptor para controle remoto 4 приемник дистанционного 對焦與縮放 5 управления 音訊埠 6 5 фокусировка и масштаб USB 埠 6 звуковые порты VGA 輸入埠  $\mathcal{B}$ porta de entrada VGA порт USB 9 S 視訊埠 входной порт VGA 10 VGA 輸出埠 10 porta de saída VGA 9 **nopr S-Video** 11 複合視訊埠 11 porta de vídeo composto 10 выходной порт VGA \* 僅特定機型提供 apenas para alguns modelos 11 композитный видеопорт

# \* только на некоторых моделях

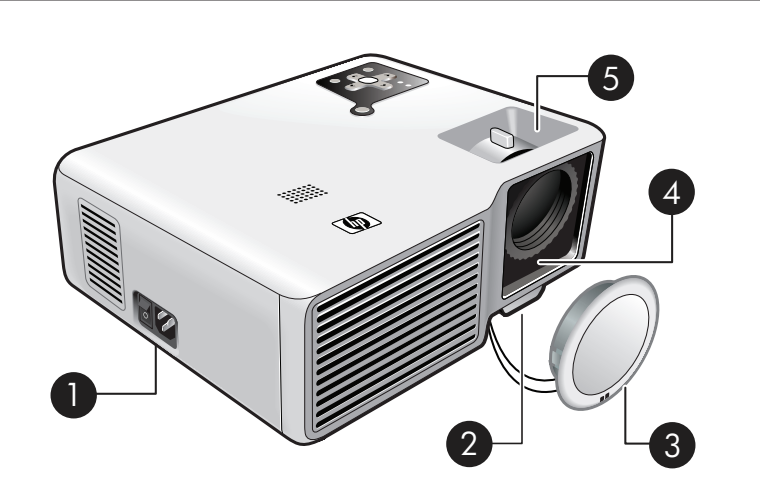

# Funzioni del proiettore

sur certains modèles uniquement

1

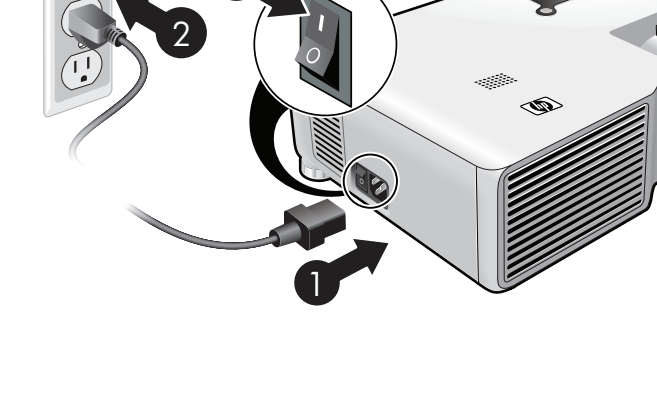

3

- power on/off button
- page up/down buttons
- lamp, temperature warnings
- source button
- back button
- picture mode button auto sync button
- hide button
- 9 mouse pad and buttons

- auto sync (Taste)
- 8 hide (Taste) 9 Maus-Pad und Tasten

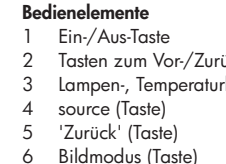

aan/uit-knop 2 knoppen pagina-omhoog en pagina-omlaag

knop source 5 knop Terug knop beeldmodus knop auto sync

- 1 botón de encendido/apagado botones para ascender/descender
- avisos de lámpara y de temperatura
- 4 botón source (fuente)
- 5 botón atrás
- 6 botón picture mode (modo de imagen)
- 7 botón auto sync (autosincronización)
- 8 botón hide (ocultar)
- 9 botones y control del ratón

# **Commandes**

# ückblättern rkontrollleuchter **Sterowanie** przycisk zasilania 5 przycisk wróć

- Ovládací prvky 1 Tlačítko pro zapnutí / vypnutí
- Tlačítka předchozí a další stránky
- Varování týkající se lampy a teploty
- Tlačítko pro výběr zdroje
- Tlačítko Zpět
- Tlačítko pro výběr obrazového režimu
- 
- 
- 
- 7 Tlačítko automatické synchronizace
- .<br>8 Tlačítko pro skrytí obrazu 9 Panel myši s tlačítky
	- knop hide 9 muisbediening met knoppen

Vezérlők

- 1 bouton marche/arrêt
- 2 boutons page suivante/précédente
- 3 voyants de température/lampe
- 4 bouton source
- 
- 
- automatique)
- 9 souris virtuelle et boutons

# Funzioni del telecomando

- pulsante di accensione/spegnimento tasti pag su/giù 3 Avvisi di temperatura, lampada
- 4 pulsante source
- 
- tasto auto sync
- 

tlačidlo na zapnutie/v napájania

tlačidlo source (zdroj)

geri düğmesi resim modu düğmesi auto sync düğmesi 8 hide düğmesi 9 fare düğmesi

4 source (forrás) gomb 5 Vissza gomb 6 képtípus gomb

elreitési gomb 9 egérvezérlő és egérgombok

7 automatikus szinkronizálási gomb

indicators voor lamp en temperatuur

# Кнопки и индикаторы

- кнопка питания
- кнопки Страница вверх/Страница вниз
- индикаторы температуры
- и неисправности лампы кнопка source (источник)
- кнопки назад
- 
- кнопка Режим изображения
- кнопка auto sync (автосинхронизация)
- кнопка hide (скрыть) 9 манипулятор мышь с кнопками

- Χειριστήρια  $\overline{1}$  kouuni  $\lambda$  $\overline{1}$ roupyiac κουμπιά σελίδας επάνω/κάτω ειδοποιήσεις λάμπας, θερμοκρασίας
- κουμπί source κουμπί "Πίσω"
	- κουμπί λειτουργίας εικόνας

开启/关闭电源按钮

灯泡,温度警告

画面模式按钮

自动同步按钮

- **KOULING** auto sync
- **κουμπί** hide
- mouse pad kai kouunià

Bediening

be-/kikapcsológomb lapozógombok 3 lámpahibára és túlmelegedésre vonatkozó figyelmeztető LED-ek

- Ovládacie prvky 2 tlačidlá page up/down
- 5 bouton retour
- 6 bouton mode image
- 7 bouton auto sync (synchronisation
	- 8 tlačidlo na skrytie
- 8 bouton hide (masquer l'image)

### przyciski zmiany strony w górę i w dół ostrzeżenia lampy i temperatury przycisk source (źródło) przycisk picture mode (tryb obrazu) przycisk auto sync (autom. synchr.) 8 przycisk hide (ukrywanie) przyciski i sterowanie myszy 2 3 4 5 6 7 8 9

### **Controles** 1 botão ligo

# **Controles**

### 同梱のリモコンの外観は、図中のリモコンとは異なる場合があ りますが、機能はまったく同じです

automática) 8 botão hide (ocultar)

# 9 controle do mouse e botões

5 tlačidlo Spät

Kontroller

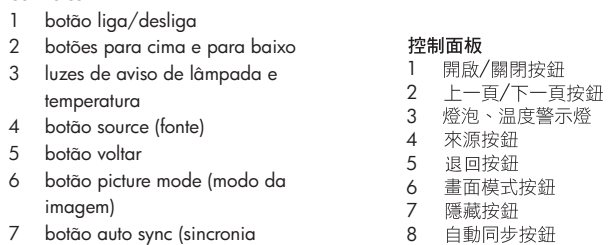

- 1 güç açma/kapama düğmesi 2 sayfa yukarı/aşağı düğmeleri lamba, ısı uyarıları 4 source düğmesi
- tasto di uscita
- 6 pulsante modalità immagine
- tasto hide
- 9 tastierina mouse

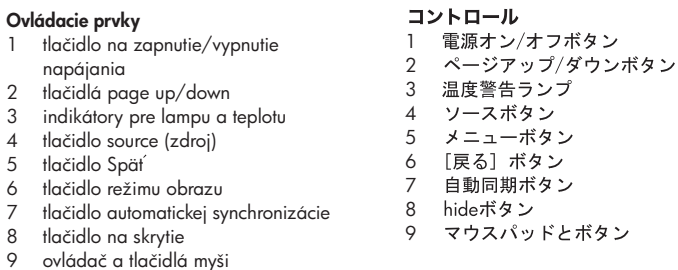

9 滑鼠墊與按鈕

# 제어부

전원 켜기/끄기 단추 1 2 페이지 위로/아래로 단추 3 램프, 온도 경고 지시등 4 source(소스) 단추 5 메뉴 단추 6 뒤로 단추 auto sync(자동 동기화) 단추 7 8 hide(숨김) 단추 9 마우스 패드 및 단추

- -<br>• Nedívejte se přímo do objektivu, jestliže je zapnutá lampa.<br>• Nevystavujte projektor dešti a vlhku a nepoužívejte jej<br>• v blízkosti vody.<br>• k silné meterijske uzbožívajte uz politikarsti.
- · Papír, plast a hořlavé materiály uchovávejte ve vzdálenosti repr., pieda a nonave material, ochorace te v zadachosti<br>alespoň 0,5 m od objektivu projektoru a větracích otvorů.<br>Lampa digitálního projektoru obsahuje malé množství rtuti. Pokud se lampa rozbije, prostor, ve kterém došlo k rozbití,<br>dostatečně vyvětrejte. Pokyny k likvidaci naleznete v příručce.<br>• Zabraňte vniknutí kapalin, zbytků jídla a malých předmětů

VAROVÁNÍ: Pečlivě si prostudujte následující

bezpečnostní opatření, abyste snížili riziko úrazu

- do projektoru. · Nezakrývejte žádné větrací otvory projektoru. Neumísťujte<br>projektor do blízkosti zdrojů tepla, například vedle topení
- iebo zesilovače. · Používejte pouze schválené síťové šňůry, které odpovídají příslušnému napětí a proudu uvedenému na štítku výrobku Nepřetěžujte žádnou zásuvku ani prodlužovací šňůru.
- Neporušujte uzemňovací kolík na kabelu napájení.<br>• Kromě případů popsaných v příručce nikdy projektor neotevírejte. Před otevřením nechte projektor vždy vychladnout.

# Další kroky

- · Informace týkající se provozu a poradce při potížích naleznete na disku CD-ROM, který je dodáván s projektorem.<br>Informace o podpoře naleznete v příručkách k podpoře a záruce.
- a zaruce.<br>• Chcete-li projektor zaregistrovat, navštivte stránku<br>http://www.register.hp.com.

- WARNUNG: Beachten Sie diese Hinweise, um die vantvorto: beachten die alese minweise, um ale<br>(erletzungsgefahr und das Risiko von Geräteschäder
- · Schauen Sie nicht direkt in die Linse, wenn die Lampe eingeschaltet ist.
- schaufer ist.<br>• Setzen Sie den Projektor nicht Regen oder Feuchtigkeit aus. Der<br>• Projektor darf nicht mit Wasser in Berührung kommen.<br>• Halten Sie Papier, Kunststoff und anderes brennbares Material
- mindestens 0,5 m (2') vom Projektorobjektiv und den
- Entlüftungsöffnungen entfernt. Enflüttungsöthnungen entternt.<br>
• Die Lampe des Digitalprojektors enthält eine geringe Menge an<br>
Guecksilber. Wenn die Lampe zerspringt, müssen Sie für eine<br>
angemessene Belüftung der Umgebung sorgen. Hinweise zur<br>
Entsorg
- en de la distinction de la construction de la changing en la changinale de la changinale de la changinale de la changinale de la changinale de la changinale de la changinale de la changinale de la changinale de la changina
- Stellen Sie den Projektor nicht in der Nähe von Wärmequellen wie<br>Heizungen oder Verstärkern auf.
- Verwenden Sie ausschließlich ein zertifiziertes Netzkabel, das Für die auf dem Produktetikelt angegebene Spannung und Strom-<br>stärke zugelassen ist. Legen Sie keine Überlast am Stromanschluss
- oder am Verlängerungskabel an. Sie dürfen die Erdungsvorrichtung<br>am Netzkabel nicht umgehen.<br>• Öffnen Sie den Projektor nur, wenn Sie im Handbuch ausdrück
- lich dazu aufgefordert werden und der Projektor sich ausreichend abgekühlt hat.

### Nächste Schritte

- Weitere Informationen zur Funktionsweise und zur Fehlerbehe<br>bung finden Sie auf der mit dem Projektor gelieferten CD.
- Informationen zum Support finden Sie in den Broschüren zu
- Informationen zum Support inden sie in den broschuren zu<br>• Rufen Sie zum Registrieren des Projektors folgende Website auf:<br>• Rufen Sie zum Registrieren des Projektors folgende Website auf: http://www.register.hp.com.

• Ne nézzen közvetlenül az objektívbe, ha a kivetítő

Figyelem! Az esetleges sérülések és a készülék osodásának elkerülése végett olvassa el és tartsa be

- lámpája világít.<br>• Ne használja a kivetítőt esőben vagy nedves környezetben illetve víz közelében.
- Ne helyezzen a kivetítő lencséjéhez és szellőzőnyílásához<br>• Ne helyezzen a kivetítő lencséjéhez és szellőzőnyílásához<br>• fél méternél közelebb papírt, műanyagot vagy más gyúlékony anyagot.
- Syulekony anyagot.<br>• A kivetítő lámpája kis mennyiségű higanyt tartalmaz.<br>• A lámpa összetörése esetén megfelelően szellőztesse ki<br>• a helyiséget. A törött lámpaegység begyűjtésével kapcsolatos<br>• Ne hagyig, hogy folyadék,
- a kivetítőbe.
- · Ne takarja el a kivetítő szellőzőnvílásait. Ne helvezze a kivetítőt - The rakarja er a kivelijo szeriozonynasan. The nery<br>hőforrás (például) fütőtest vagy erősítő mellé.<br>• Csak a termékcímkén feltüntetett feszültségnek és
- Saux a termeskunnen reinninenen reszunsegynek a egelelő jóváhagyott tápkábelt használjon.<br>Ne terhelje túl a hálózati konnektort vagy a hosszabbító<br>vezetéket. Ne iktassa ki a tápvezeték földelését.
- La dészüléket csak a használati utasításban foglaltak szerinti<br>esetben és módon nyissa fel, és csak azt követően, hogy a kivetítő lehűlt.

### További lépések

# • A működtetési és hibaelhárítási információkat olvassa el a kivetőhöz mellékelt CD-n.<br>• Támogatási információkért olvassa el a támogatási és jótállási

- útmutatókat.
- A kivetítő regisztrálásához látogasson el<br>• a http://www.register.hp.com webhelyre

# Veiligheidsvoorschriften

WAARSCHUWING: Neem deze voorschriften in acht om The risic variable with the construction of the construction of the construction of the construction of the construction of the construction of the construction of the construction of the construction of the construction o oparaat te voorkomer

- · Kijk niet direct in de lens als de lamp aan is.
- Stel de projector niet bloot aan ergen of ander vocht en gebruik<br>• Stel de projector niet bloot aan regen of ander vocht en gebruik<br>• de projector niet in de buurt van water.
- · Houd papier, plastic en brandbaar materiaal ten minste 0.5 meter (2 voet) verwijderd van de projectorlens en de ntilatieopeningen
- verminuieupeiningen.<br>De lamp van de digitale projector bevat een kleine hoeveelheid<br>kwik. Als de lamp breekt, moet u de ruimte waarin dit is<br>gebeurd, goed ventileren. Zie de handleiding voor tips over het
- wegwerpen van afval.<br>• Voorkom dat vloeistof, voedsel of kleine voorwerpen in de<br>• projector terechtkomen.
- Laat ruimte open voor de ventilatieopeningen van de projector Plaats de projector niet in de buurt van een warmtebron, zoals<br>en radiator of versterker.
- Gebruik uitsluitend een goedgekeurd netsnoer dat geschikt is Gebruik uitsluitena een goedgekeura netsnoer aan geschikt is<br>voor de waarden voor spanning en stroom die op het<br>productlabel worden aangegeven. Zorg ervoor dat u het<br>stopcontact of een verlengsnoer niet overbelast. Het net de aarde-pen.
- Open de projector uitsluitend indien daartoe geïnstrueerd door Open de projector unsiutend indien daarloe geinstrue<br>de handleiding en pas nadat u de projector hebt laten<br>afkoelen.

- Volgende stappen<br>• Zie de cd die bij de projector wordt geleverd voor informatie<br>• Zie de cd die bij zie projector wordt geleverd voor informatie
	- over de bediening en het oplossen van mogelijke problemen.<br>• Zie de ondersteunings- en garantiegids voor ondersteuningsinformatie.
	- ondersieuningsiniormaile.<br>• Ga naar de volgende site om de projector te registreren:<br>http://www.register.hp.com.

### Güvenlik önlemleri

Zalecenia dotyczące bezpieczeństwa

to jedynie po ostygnięciu projekt

http://www.register.hp.com.

Precauções de segurança

umplificador

O que fazer agora

włączona.

Co dalej?

OSTROŻNIE: Aby obniżyć ryzyko obrażeń czy

rzyko obrażeniczy<br>trzegaj podanych tutaj zasad.

szko-dzenia sprzętu, przes

· Nie spoglądaj bezpośrednio w obiektyw, gdy lampa jest

· Nie narażaj projektora na działanie deszczu czy wilgoci, nie

co najmniej 0,5 m od obiektywu projektora czy otworów

peknięcia lampy, przewietrz odpowiednio pomieszczenie

in the interaction of the distribution of the transitional property interactional property plastic respectively.

o najminiej ostatni su su su projektoru czy omorowy<br>Lampa projektowa zawiera niewielkie ilości rtęci. W przypadku

w którym nastąpiło pękniecie. Informacje na temat utylizacji<br>znajdziesz w podręczniku.

- It by material production of the product of the product of the product of the blokuj otworów wentylacyjnych projektora. Nie umieszczaj

znajaziesz w podręczniku.<br>Nie pozwól, by do środka projektora dostały się płyny, jedzenie

projektora w pobliżu źródła ciepła, jak kaloryfer czy wzmacniacz propusou a pour a acondo przewodu zasilającego<br>dostosowanego do napięcia i prądu podanego na etykiecie

urządzenia. Nie dopuszczaj do przeciążenia gniazdek<br>sieciowych i przedłużaczy. Nie obchodź bolca uziemiającego<br>na przewodzie zasilającym.<br>Nie otwieraj projektora, chyba że tak nakazują instrukcje. Rób

o una.<br>Informacje na temat użytkowania i rozwiązywania problemów<br>znajdziesz na dołączonej płycie CD.

**AVISO:** Leia e observe estas precauções para reduzir o<br>\risco de lesões e de danos ao equipamento.

· Não olhe diretamente para a lente quando a lâmpada estiver

perto da água.<br>• Mantenha papéis, plásticos e outros materiais combustíveis a<br>pelo menos 0,5 m (2 pés) de distância das lentes e do exaustor

· Não exponha o projetor a chuva ou umidade, e não o use

quantidade de mercúrio. Se a lâmpada quebrar, ventile

do projetor.<br>
• Não bloqueie os exaustores do projetor. Não coloque o<br>
• Não bloqueie os exaustores do projetor. Não coloque o

adequadamente a área. Consulte as sugestões de descarte

contidas no manual.<br>• Não deixe cair líquidos, alimentos ou pequenos objetos dentro

projetor perto de nenhuma fonte de calor, como radiador ou

com a tensão e a corrente marcadas na etiqueta do produto. Não sobrecarregue tomadas ou cabos de extensão. Não<br>enrole o cabo de alimentação no pino de aterramento.

· Não abra o projetor, exceto quando instruído pelo manual, e

• Para informações sobre operação e solução de problema,<br>consulte o CD enviado com o projetor.<br>• Para informações de suporte, consulte o guia de suporte e de

**UPOZORNENIE:** Prečítajte si tieto preventívne

· Ak je lampa zapnutá, nepozerajte sa priamo do šošovky.

a nepoužívajte ho v blízkosti vody.<br>• Papier, plasty a horľavé materiály skladujte vo vzdialenosti

najmenej 0,5 m (2 stopy) od šošoviek a výstupných vetracích

otvorov projektora.<br>Lampa digitálneho projektora obsahuje malé množstvo ortuti.

Ak lampa praskne, vyvetrajte miestnosť, kde k prasknutiu došlo.<br>Pokyny pre likvidáciu nájdete v príručke.<br>• Zabráňte preniknutiu kvapalín, jedla alebo malých objektov

- Nezakrývajte vetracie otvory projektora. Projektor neumiestňujte<br>- v blízkosti zdrojov tepla, ako sú napríklad radiátory alebo

zosinnovace.<br>• Používajte iba schválený typ napájacieho kábla, ktorý musí byť<br>• dimenzovaný pre daný produkt a pre napätie a prúd uvedené<br>na štítku produktu. Nepreťažujte zásuvku ani predĺžovaciu

UYARI: Aygıta ve kendinize zarar gelmesini önlemek<br>, için bu önlemlere uyun.

na sniku produku. I veprerazuje zasuvku ani predizovaci<br>šníru. Používajte uzemňovací vodič napájacieho kábla.<br>S výnimkou pokynov v tejto príručke projektor neotvárajte.<br>Ak chcete projektor otvoriť, najprv ho nechajte vychl

· Informácie o používaní a riešení problémov nájdete na disku CD, ktorý sa dodáva s projektorom.<br>Informácie o podpore nájdete v príručkách podpory a záruk.

• Ak chcete zaregistrovať projektor, navštívte adresu<br>http://www.register.hp.com.

Lamba yanıyorken doğrudan lense bakmayın.

• Projektörü yağmırılu ve nemli ortamda bırakmayın ve su birikintilerinin yanında kullanmayın.<br>• Kağıt, plastik ve yanıcı: maddeleri projektörün lens ve Kağıt, plastik ve yanıcı: maddeleri projektörün lens<br>havalandırma del

• Dijital projektör lambasında küçük bir miktar civa vardır<br>• Dijital projektör lambasında küçük bir miktar civa vardır<br>• Lamba kırılırsa, kırılmanın olduğu ortamı yterli biçimde

havalandırın. Lambanın atılması icin kılavuza bakın

· Projektörün içine sıvı maddeler, yiyecek ve küçük nesneler

radyatör veya amplifikatör gibi ısı kaynaklarına yakın yerleştirmeyin.<br>• Yalnızca ürün etiketinde belirtilen voltaj ve akıma uygun,

• Projektörü kılavuzda belirtilen durumlar dışında açmayın,<br>• Projektörü kılavuzda belirtilen durumlar dışında açmayın,<br>• açmadan önce mutlaka soğumasını bekleyin.

**Gerektiğinde**<br>• Kullanım ve sorun giderme bilgileri için projektörle birlikte

verilen CD ye bakın.<br>• Destek bilgileri için destek ve garanti kılavuzlarına bakın.<br>• Projektörü kaydettirme adresi: http://www.register.hp.com.

**ОСТОРОЖНО** Во избежание травмы и повреждения<br><sub>с</sub> оборудования соблюдайте меры предосторожности

Не подвергайте проектор воздействию влаги и не используйте

ого радок с осногл.<br>• Держите бумагу, пластик и горючие материалы на расстоянии<br>не менее 0,5 м от объектива и вентиляционных отверстий.<br>• Лампа проектора содержит небольшое количество ртути. Если

• Не допускайте попадания жидкости, пищи и мелких предметов

лампа проектора содержи посольшое количество ртути<br>лампа разбилась, необходимо хорошо проветрить помец<br>Информацию об утилизации лампы см. в документации.

пе допускать попедания жидкости, нищи и молком предвития предвития предвития предвития и молком пред

Не устанавливайте проектор рядом с источником тепла,

ующий указанным на эмкексе изделия значениям напр<br>1 силы тока. Не перегружайте розетки и удлинители.<br>Подключайте изделие только к розетке с заземлением.

Прежде чем открыть проектор, подождите, пока он ос

Не открывайте проектор, если это не требуется инструкцией

• Информацию о работе с проектором и устранении неполадок

ем. на прилигаетель компакт диско.<br>• Информацию о технической поддержке и условиях гарантии<br>см. в соответствующих документах.

• Зарегистрируйте проектор по адресу: www.register.hp.com.

на устаналивать спроского радова.<br>Например, батареей или усилителем.<br>• Используйте только разрешенный кабель питания, соответст-

вующий указанным на этикетке изделия значениям напряжения

• Не смотрите в объектив при включенной лампе.

ucunu devre disi birakmavin.

verilen CD'ye bakın

Меры предосторожности

его рядом с водой.

Дальнейшие действия

см. на прилагаемом компакт-диске.

kaçmasına izin vermeyin.<br>• Projektörün havalandırma deliklerini kapatmayın. Projektörü

onaylı güç kablosu kullanın. Elektrik prizine veya uzatma<br>kablosuna aşırı yük vermeyin. Güç kablosunun topraklama

· Projektor nevystavujte dažďu ani vlhkému prostrediu

orozonnenie: Freciajne si rielo preverimorie<br>opatrenia a osvojte si ich, aby ste predišli riziku<br>zranenia a poškodenia zariadenia.

garantia.<br>• Para registrar o projetor, visite http://www.register.hp.com

somente depois que o projetor esfriar.

ostné opatrenia

dovnútra projektora.

zosilňovače.

Ďalšie kroky

· Use somente cabos de alimentação aprovados, identificados

do projetor.<br>• A lâmpada do projetor digital contém uma pequena

Informacje na temat wsparcia znajdziesz w przewodnikach - wsparcia i gwarancji.<br>• Rejestracji projektora można dokonać pod adresem

Меры предосторожности

нейшие действия

Προληπτικά μέτρα ασφαλείας

ενισχυτές.

Επόμενα βήματα

安全注意事项

了解更多信息

安全注意事項

冷卻後再打開。

接下來的步驟

安全上の注意

プロジェクタを使用するには

http://www.register.hp.cor

してください。

안전 주의사항

주의하십시오.

설치 후 할 일

△ 警告: 请阅读并遵守<br>● 和设备损坏的危险。

• 在投影仪灯泡亮起时, 请勿直视镜头。

0.5 m (2 ft) 远。<br>• 数字投影仪的灯泡中含有少量水银。

如未灯心吸现,请确床该区或元刃通风。有天<br>请参见手册。<br>请勿使液体、食物或小物件进入投影仪内部。

см. в соответствующих документах.

ОСТОРОЖНО Во избежание травмы и повреждения

оборудования соблюдайте меры предосторожности

Не смотрите в объектив при включенной лампе.

• Не подвергайте проектор воздействию влаги и не используйте

ть подасргать просктор возделению влаги и не ленользуите<br>его рядом с водой.<br>Держите бумагу, пластик и горючие материалы на расстоянии

не менее 0,5 м от объектива и вентиляционных отверстий.<br>• Лампа проектора содержит небольшое количество ртути. Если<br>лампа разбилась, необходимо хорошо проветрить помещение.

• Не допускайте попадания жидкости, пищи и мелких предметов

• пе допускаите олокирования вентиляционных отверстии.<br>Не устанавляют проектор рядом с источником тепиа,<br>например, батареей или усилителем.<br>• Используйте только разрешенный кабель питания, соответст-<br>вующий указанным на э

Подключайте изделие только к розетке с заземлением.<br>Не открывайте проектор, если это не требуется инструкцией

Прежде чем открыть проектор, подождите, пока он остынет

• Информацию о работе с проектором и устранении неполадок

г ничирымально о расоне с простором и устранении пеноладог.<br>См. на прилагаемом компакт-диске.<br>• Информацию о технической поддержке и условиях гарантии

· Зарегистрируйте проектор по адресу: www.register.hp.com.

Μην κοιτάζετε μέσα στο φακό όταν η λάμπα είναι αναμμένη.

• Μην εκθέτετε τον προβολέα σε βροχή ή υγρασία και μην τον

κην κενστια τον προροποιο το ρροχη η στρασια και μην τον<br>χρησιμοποιείτε κοντά σε νερό.<br>• Κρατάτε χαρτί, πλαστικό και εύφλεκτα υλικά τουλάχιστον 0,5

μέτρα από το φακό του προβολέα και τους αεραγωγούς μείρα από το φαλο του προβολέα περιέχει μικρή ποσότητα<br>Η λάμπα του ψηφιακού προβολέα περιέχει μικρή ποσότητα<br>υδραργύρου, Εάν σπάσει, αερίστε αρκετά το χώρο. Για προτάσεις

απόρριψης, δείτε το εγχειρίδιο.<br>• Μην επιτρέπετε την είσοδο υγρών, τροφίμων ή μικρών<br>αντικειμένων στο εσωτερικό του προβολέα.

αντικειμενων στο εσωτερικο του προρολεα.<br>• Μην εμποδίζετε τους αεραγωγούς. Μην τοποθετείτε τον<br>προβολέα κοντά σε πηγές θερμότητας, όπως καλοριφέρ ή

- ενιοχύιες.<br>• Χρησιμοποιείτε μόνο εγκεκριμένο καλώδιο τροφοδοσίας,

και μόνο αφού τον έχετε αφήσει να κρυώσει

κατάλληλο για την τάση και το ρεύμα που αναφέρεται στην<br>ετικέτα του προϊόντος. Μην υπερφορτώνετε την πρίζα ή το

καλώδιο επέκτασης. Μην αχρηστεύετε την ακίδα γείωσης στο

警告: 请阅读并遵守这些安全注意事项以降低人身伤害

· 在这彩仪分沧光起的,谓勿直视说来。<br>• 不要让投影仪暴露在雨水或其他潮湿的环境中,并且不要在靠 近水的地方使用投影仪。<br>• 保持纸张、塑料和其他易燃材料离投影仪镜头和排气孔至少

数于设款长的分池——白马之量亦做。<br>如果灯泡破损,请确保该区域充分通风。有关如何处置的建议,

• 请勿阻塞找影仪上的评价中心公权影区的品。<br>• 请勿阻塞投影仪上的任何通风孔。请勿将投影仪放到任何靠近<br>热源的地方,如散热器或放大器。<br>• 仅使用与产品标签上注明的电压和电流相匹配的合格电源线。

请勿使任何插座或电源延长线过载。请勿绕开电源线上的接地

警告:請詳讀並遵守這些注意事項以將人身受傷和設備

• 請勿將投影機曝露在雨水或其他潮濕的環境中,亦請勿在近水

如果燈泡破碎,在發生破碎的範圍內需要有足夠的通風。請參

×31未21で吸収1・で1次エ吸いHID配置P3応安月定列D3通風・崩梦<br>■関手冊中的處理建議。<br>• 不要讓液體、食物或小物件進入投影機內部。<br>• 請勿擋住投影機的排氣孔。請勿將投影機放置在任何熱源附近,

『初海医家次総計』『『初刊』『2018』<br>『例如暖氣或擴音喇叭附近。<br>• 僅能使用符合產品標籤上註明的額定電壓與額定電流之電源線。<br>請勿讓電源插座或延長線負荷過度。請勿包覆電源線上的接地

• 請勿使用手冊説明以外的任何方式打開投影機,務必在投影機

、<br>如需操作與疑難排解的資訊,請參閱投影機隨附的 CD 光碟。

• ランプが点灯しているあいだは、プロジェクタのレンズをのぞかな

いでください。<br>• プロジェクタを湿気の多い場所に放置しないでください。また水気

• クロンエクタを運ぶの多い物所に放回しないでください。まだホールのある場所では使用しないでください。<br>• 印刷用紙、プラスチック、および可燃性物質はプロジェクタのレンズのこのこのことがあり、および可燃性物質はプロジェクタのレン<br>ズや排気口から50cm以上離してください。<br>• このデジタルプロジェクタのランプには、少量の水銀が含まれています。<br>• テー、ナンプが破損した場合は、破損が起きた部屋を十分に換気も、<br>万一、ナンプが破損した場

てください。廃棄方法については、マニュアルを参照してください。 

ノダとの総源の辺いにはノロンエクタを直かないでくにとい。<br>・製品ラベルに記載された電圧および電流定格に適合する電源コード<br>のみを使用してください。たこ足配線を避け、コンセントや延長コ<br>ードに負荷がかかりすぎないようにしてください。電源コードのア<br>ドードは気がかかりすぎないようにしてください。電源コードのア

ーーに<sub>スロッパ</sub>ルッッフェース・フーレ こくバニとい。 <sub>电*脈コートのプ*<br>一ス端子は必ず使用してください。<br>• このマニュアルで指示されたとき以外はプロジェクタを開かないでくださ</sub>

い。また開くときは、プロジェクタが十分に冷却したあとにしてください。

**ノロンエッッを叱曲するには**<br>・操作およびトラブルシューティングの方法については、プロジェク<br>- タに付属のCDを参照してください。<br>・サポート情報については、サポートガイドおよび保証ガイドを参照

• 프로젝터를 비나 습기에 노출시키거나 물기가 있는 곳에서 사용 하지 마십시오.<br>• 프로젝터 렌즈 및 배기용 통풍구에서 0.5m(2피트) 이내에 종이,

- 프가디 디그 - 《 게 가 이 이 이 가 있습니다. 이 시 시<br>- 프라스틱 및 가연성 물질을 두지 마십시오.<br>이 디지털 프로젝터 램프에는 소량의 수은이 함유되어 있습니다.<br>램프가 깨진 경우에는 주변 공기를 충분히 환기시키십시오.

• 포로젝터의 통풍구를 막지 마십시오. 프로젝터를 난방기나 앰프와

제고 배야 함께 쓰이실 때 보다 보급 수 도입 때 그리고 보고 보고 보고<br>고드를 사용하십시오. 전센트나 연결용 코드에 과부하가 걸리지<br>않도록 하십시오. 전원 코드의 접지 플러그를 막지 마십시오.<br>• 프로젝터를 냉각시키려는 경우를 제외하고는 본 설명서에 지시된

. ㅡㅡ<br>f 방법과 문제 해결에 관한 자세한 내용은 프로젝터와 함께

▼ 오크 링립 패 도세 애클에 모든 자세된 네동트 프로그니과 함께<br>제공된 CD를 참조하십시오.<br>▪ 지원에 대한 자세한 내용은 지원 및 보증 안내서를 참조하십시오.

• 프로젝터를 등록하려면 http://www.register.hp.com을 방문하십

것과 다른 방식으로 프로젝터를 열지 마십시오

- 같은 발열 물체 가까이에 두지 마십시오.<br>같은 발열 물체 가까이에 두지 마십시오.<br>• 제품 레이블에 표시되어 있는 전압과 전류에 적합한 인증된 전원

페기에 대한 자세한 정보는 사용 설명서를 참조하십시오

• プロジェクタの登録は、以下のウェブサイトで行えます。

• 램프가 켜져 있을 때 렌즈를 직접 들여다 보지 마십시오.

• 如需支援資訊,請參閱支援與保固指南。<br>• 如需支援資訊,請參閱支援與保固指南。<br>• 若要註冊投影機,請造訪 http://www.register.hp.com。

• 只有当投影仪冷却以后才可以按照本手册中的说明打开投影仪。

有关操作和疑难排除信息,请参阅投影仪随附的 CD。

• 要注册投影仪,请访问 http://www.register.hp.com。

• 有关支持信息, 请参阅支持和保修指南。

貴害的風險降至最低

• 請勿在投影機燈泡亮起時直視鏡頭。

● 本數位投影機燈泡內含有少量的水銀<br>• 本數位投影機燈泡內含有少量的水銀

και εγγύησης.<br>• Για να δηλώσετε τον προβολέα, επισκεφθείτε τη διεύθυνση<br>http://www.register.hp.com.

καλώδιο τραφοδοσίας, την σχρησιεύει την ακισά γειωσης στο<br>καλώδιο τροφοδοσίας.<br>Μην ανοίγετε τον προβολέα, εκτός αν αναφέρεται στο εγχειρίδιο

-<br>ΠΡΟΕΙΔΟΠΟΙΗΣΗ: Διαβάστε και τηρήστε αυτά τα μέτρα<br>Δώστε να μειωθεί ο κίνδυνος τραυματισμού και βλάβης.

Информацию об утилизации лампы см. в документации.

внутрь проектора.<br>• Не допускайте блокирования вентиляционных отверстий.

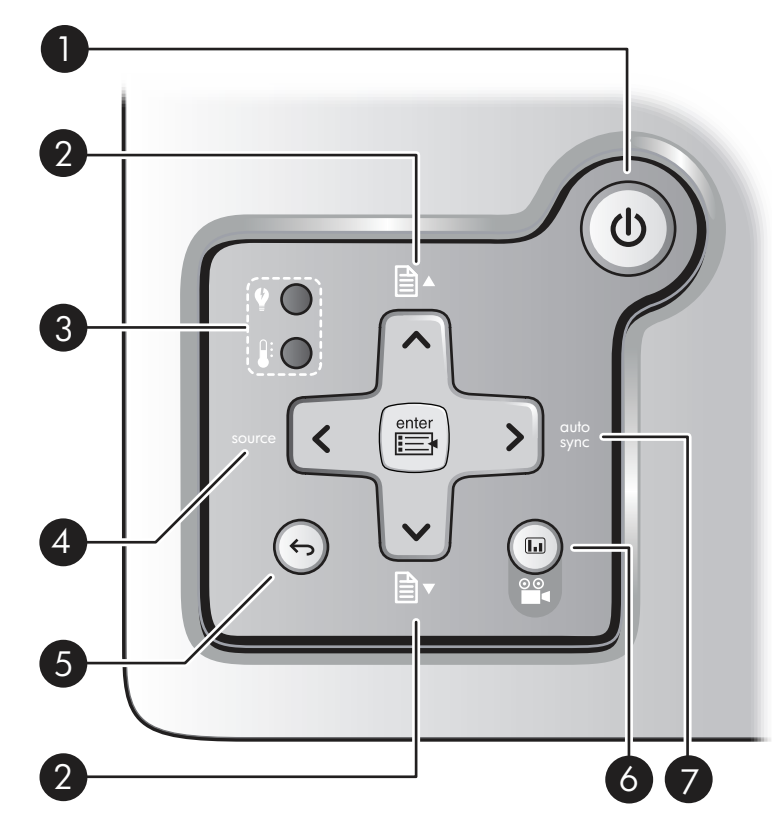

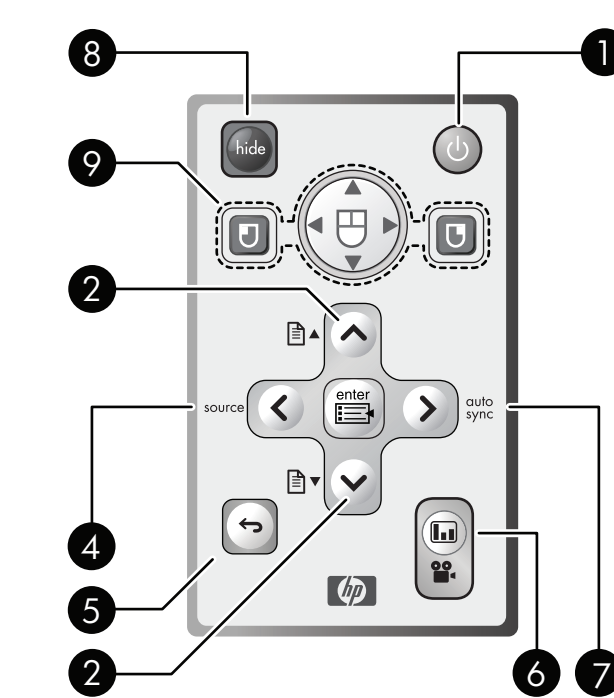

# **Controls**

1

控制按钮

翻页按钮

源按钮

返回按钮

隐藏按钮 鼠标板和按钮

# Precauciones de seguridad

Appearance of included remote may vary from emote shown. Functionality is the same

### Vzhled dodaného dálkového ovládání se může oproti ilustraci lišit. Funkce jsou shodné.

Die mitgelieferte Fernbedienung unterscheidet sich möglicherweise im Aussehen von der abgebildeten Fernbedienung. Sie funktioniert jedoch in derselben Weise

El aspecto del mando a distancia puede ser distinto del que se muestra. No obstante, la uncionalidad es la misma.

L'aspect de la télécommande incluse peut être légèrement différent de celle illustrée. Les fonctionnalités sont néanmoins identiques

L'aspetto del telecomando potrebbe essere diverso da quello mostrato. Le funzioni sono le stesse

# A mellékelt távirányító megjelenése eltérhet az itt<br>ábrázolttól, a működése azonban megegyezik azzal

De meegeleverde afstandsbediening kan er anders

De meegeleverde afstandsbediering kan er ande<br>uitzien dan het afgebeelde exemplaar, maar de<br>werking is hetzelfde. Wygląd dołączonego pilota może być inny od pokazanego na rysunku, jednak jego funkcjonalność jest identyczna.

O controle remoto incluído pode ser diferente do exibido. Mas eles funcionam da mesma maneira

Vzhľad dodaného diaľkového ovládania sa môže líšiť od diaľkového ovládania vyobrazeného na obrázku. Jeho funkcie sú však rovnaké.

Birlikte verilen uzaktan komutanın görünümü. burada gösterilenden farklı olabilir. İşlevleri aynıdır.

Прилагаемый пульт дистанционного управлен может отличаться от показанного, но его функциональные возможности иде

Η εμφάνιση του δικού σας τηλεχειριστηρίου μπορεί να διαφέρει από αυτή της εικόνας. Οι λειτουργίες παραμένουν οι ίδιες.

所包含的遥控器的外观与显示的遥控器可能有所 不同,但功能是相同的。

隨附的遙控器外觀可能和顯示的遙控器稍有不同, 但功能相同。

포함된 원격 제어기의 외양이 보이는 것과 다를 수 있습니다. 기능은 동일합니다.

# Safety precautions

- **WARNING:** Read and observe these precautions to<br>reduce the risk of injury and equipment damage.
- Do not look directly into the lens when the lamp is on.
- Do not expose the projector to rain or other moisture, and do not use it near water.
- "<br>
 Keep paper, plastic, and combustible material at least 0.5<br>
meter (2 feet) away from the projector lens and exhaust vents. The digital projector lamp contains a small amount of mercury.<br>If the lamp breaks, adequately ventilate the area where the<br>breakage occurred. See the manual for disposal suggestions.
- Do not allow liquid, food, or small objects to get inside the projector.<br>• Do not block any vents on the projector. Do not place the
- projector near any source of heat, such as a radiator or
- Use only an approved power cord rated for the voltage and current marked on the product label. Do not overload any outlet r extension cord. Do not circumvent the grounding prong on the power cord.
- Do not open the projector except as instructed by the manual,<br>and only after allowing the projector to cool down.

# What to do next

- For operating and troubleshooting information, see the CD<br>• For operating and troubleshooting information, see the CD<br>• For support information, see the support and warranty guides.<br>• To register the projector, visit htt
	-

Bezpečnostní opatření

- ADVERTENCIA: Lea y siga estas precauciones para reducir
- el riesgo de sufrir lesi ones y daños en el equipo
- · No mire directamente a la lente cuando la lámpara esté encendida.
- No exponga el proyector a la lluvia ni a ningún tipo de humedad,
- ni lo utilice cerca de agua.<br>• Mantenga el papel, el plástico y los materiales combustibles como<br>mínimo a 0,5 metros (2 pies) de la lente del proyector y del<br>conducto de ventilación de escape.
- e concordo de enimento na escuela.<br>La lámpara del proyector digital contiene una pequeña cantidad<br>de mercurio. Si se rompe, ventile de forma adecuada la zona en la que se produzca la rotura. Consulte el manual para obtener nes sobre cómo deshacerse de este material
- No deje que entre líquido, comida o pequeños objetos dentro del provector. • No bloquee ningún conducto de ventilación del proyector. No
- coloque el proyector cerca de fuentes de calor, como un radiador o un amplificador. · Utilice únicamente un cable de alimentación aprobado y específico
- ome e uncomen e un course de unimendocula que pose del producto.<br>Para el voltaje y la corriente indicada en la etiqueta del producto.<br>No sobrecargue ninguna salida ni prolongador. No manipule el extremo de la conexión a ti
- No abra el proyector excepto cuando así se indique en el manual y sólo tras haber dejado que éste se enfríe.

- Siguiente paso<br>• Para obtener información sobre el funcionamiento y la resolución de problemas, consulte el CD que se suministra con el proyector.<br>• Para obtener información sobre asistencia, consulte las guías de
- garantía y asistencia.<br>• Para registrar el proyector, visite http://www.register.hp.com.

Consignes de sécurité AVERTISSEMENT : pour limiter les risques de blessure de l'utilisateur et de détérioration de l'appareil, lisez ment et respectez scrupuleusement ces

consignes de sécurité. • Ne regardez pas directement l'objectif lorsque la lampe est allumée<br>• Maintenez le projecteur à l'abri de la pluie ou de l'humidité et ne l'utilisez pas à proximité d'un point d'eau.

- Florianse pas a proximine a un point a eau.<br>Florianez l'objectif et le système de ventilation du projecteur de tout<br>papier, plastique ou autre matériau combustible (0,5 m au moins). La lampe de ce projecteur numérique contient une petite quantité
- de mercure. Si la lampe se casse, aérez la pièce ou l'endroit où se<br>trouve le projecteur. Pour les instructions relatives à la mise au rebut, consultez le manuel de l'utilisateur.
- Chistophe de la liquides, de la nourriture ou de petits objets ne<br>
pénètrent dans le projecteur.<br>
 Evitez d'obstruer le système de ventilation du projecteur. Ne posez
- pas le projecteur à proximité d'une source de chaleur telle qu'un<br>radiateur ou un amplificateur.<br>• Utilisez uniquement un cordon d'alimentation certifié pour la tension onne pour au contrat un contrat de la produit. Ne surchargez pas une prise secteur ou une rallonge. Assurez-vous que la broche terre est bien reliée au cordon d'alimentation.
- est bien reliee au cordon d'alimentation.<br>• N'ouvrez pas le projecteur sauf mention contraire dans le manuel<br>de l'utilisateur, et en prenant soin de laisser le projecteur refroidir<br>au préalable.

AVVERTENZA: Leggere attentamente ed osservare le<br>seguenti precauzioni per ridurre il rischio di ferirsi e

• Non guardare direttamente nell'obiettivo quando la lampada è

Non esporre il proiettore a pioggia o umidità e non utilizzarlo

almeno 0,5 m dall'obiettivo del proiettore e dalle fessure d

Nella lampada è presente una piccola auantità di mercurio. Se

la lampada si rompe, ventilare adeguatamente la stanza dove<br>si è verificato il problema. Per informazioni sullo smaltimento

rou incoccurse is projected in vertinual una fonte di calore (come, ad<br>esempio, un radiatore o un amplificatore).

io spirituo un interior anno 1911.<br>Non aprire il proiettore, se non nei casi specificatamente<br>indicati nel manuale e attendendo sempre che il proiettore si sia

ese se se se consumo.<br>Per informazioni sul funzionamento e sulla soluzione dei

- International contracts<br>assistenza e garanzia.<br>• Per registrare il proiettore, andare all'indirizzo Web

rer mormazioni sui infizionamento e sulla soluzione del<br>problemi, consultare il CD fornito con il proiettore.<br>Per informazioni sull'assistenza, consultare i documenti di

esempio, ori rotatano e ori ampimatatore).<br>
e Usare solo un cavo di alimentazione approvato per la tensione<br>
e la corrente contrassegnate sull'etichetta del prodotto. Non<br>
sovraccaricare la presa di corrente o la prolunga.

· Accertarsi che nel proiettore non entrino liquidi, cibo o piccoli

oggetti.<br>• Non bloccare le fessure di ventilazione del proiettore. Non

in luoghi dove potrebbe venire a contatto con l'acqua.<br>• Tenere carta, plastica ed altro materiale infiammabile ad

# Que faire ensuite ?

Precauzioni di sicurezza

entilazione.

raffreddato

Biztonsági előírások

Passi successivi

• Pour des informations sur le fonctionnement et le dépannage,<br>consultez le CD livré avec le projecteur. • Pour des informations sur l'assistance, consultez les guides

rou des momanisms sur rassistance, constitution des informations sur rassistance, constitution de la projecteur, visitez le site http://www.register.hp.com.

Seguerin precauzioni per nai

della lampada, vedere il manuale.

lo spinotto di terra della spina.

http://www.register.hp.com.

karosodasanak elkerülete<br>az alábbi előírásokat.